# **Probleme mit Zugangsdaten lösen – für AS-VAMPIR und AS-WERKBANK**

(rev 200702ev)

Sollten Sie Ihre Zugangsdaten (Benutzername / Passwort) zu VAMPIR bzw. WERKBANK verlegt, vergessen oder verwechselt haben, können Sie sich über diese Prozedur leicht selbst helfen.

**HINWEIS:** In der Systemumgebung von JIRA und CONFLUENCE (die Softwareprodukte in VAMPIR) gibt es leider theoretisch mehrere Möglichkeiten für das Rücksetzen des Passworts. **Allerdings funktioniert** bei uns **nur die unten beschriebene Anleitung**. Falls Sie die Gründe interessieren, wird das auf Seite 4 erklärt.

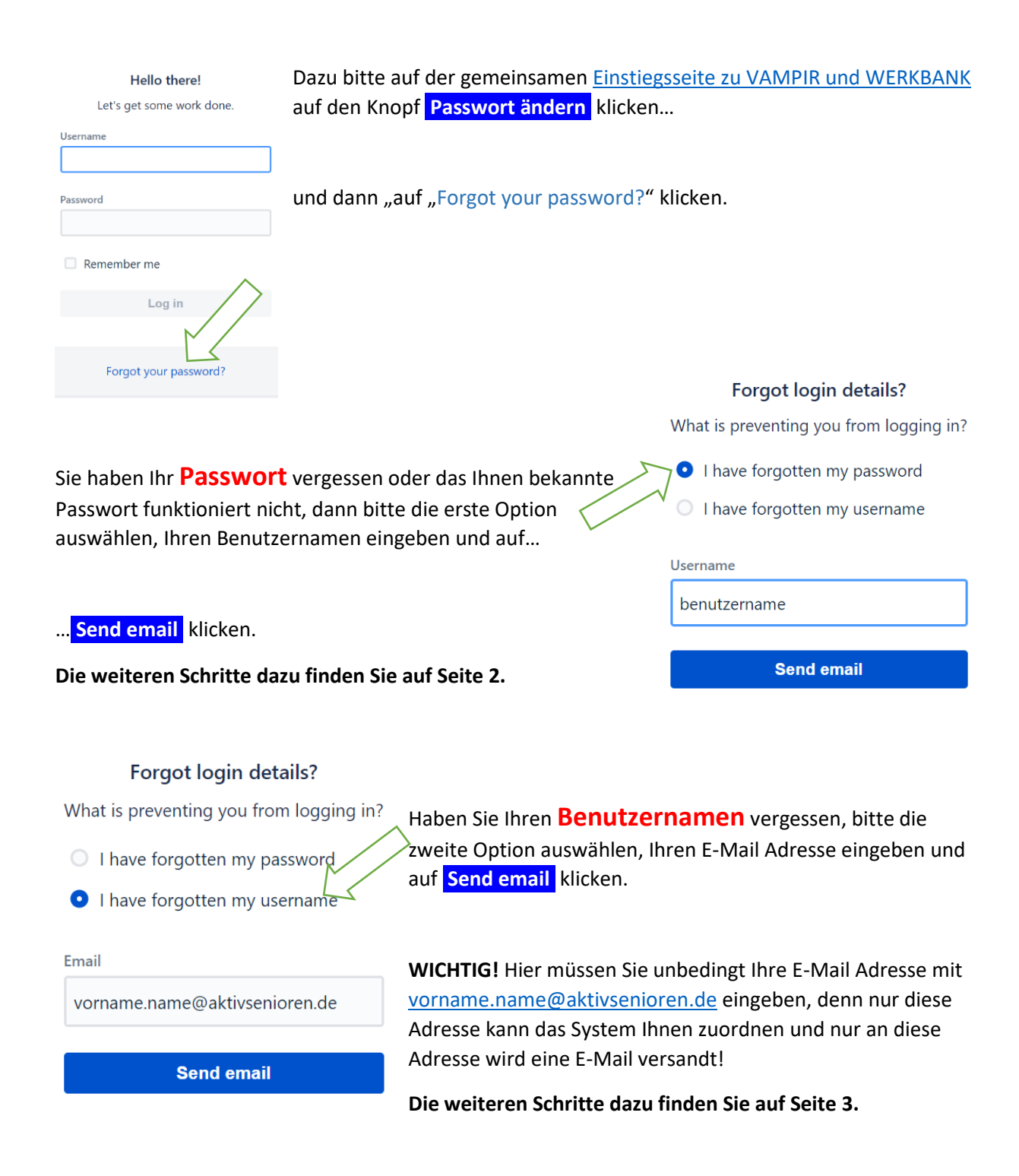

#### Probleme mit **Passwort** - weitere Schritte:

Mit diesem Bild lädt das System Sie ein, in Ihrem E-Mail System nach einer entsprechenden Mail zu schauen.

Sollten Sie auch nach einigen Minuten keine entsprechende E-Mail (siehe unten) erhalten, schauen Sie bitte in Ihrem SPAM-Ordner nach.

Werden Sie auch dort nicht fündig, hat das System Sie möglicherweise nicht "erkennen" können, da der eingegebene Benutzername dem System nicht bekannt ist. Sollten Sie Ihren Benutzernamen vergessen haben, bitte den entsprechenden Anweisungen in diesem Dokument folgen.

#### Hallo Vorname Nachname

Sie (oder jemand in Ihrem Namen) haben am <Thu Jul 02 14:29:51 CEST 2020> darum gebeten, das Passwort für Ihren Zugang zu AS-VAMPIR und AS-WERKBANK zurückzusetzen.

Bitte klicken Sie auf den unten stehenden Link, um Ihr Passwort selbst zurücksetzen und ein neues Passwort eingeben zu können. https://vampir.as-by.de/crowd/console/login.action#/reset-password?

username=evolbers&directoryId=131073&token=9a54a37a76eb61edb168cce71594123e1bed0352

Diese Möglichkeit zum Zurücksetzen und zur Neueingabe Ihres Passworts besteht nur für die nächsten 24 Stunden. Danach müssten Sie diesen Vorgang erneut initiieren. Vielen Dank für Ihr Verständnis.

Hier die Details Ihres Benutzer-Zugangs: Benutzername: benutzername Ihr Name: Vorname Nachname Ihr Zugang ist derzeit: Active

Ihr VAMPIR-Team der AKTIVSENIOREN BAYERN e.V.

Reset password!

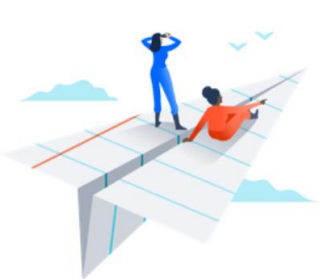

Thanks! If we recognized you, you should receive a link to reset your password via email soon. If you don't receive an email in the next five minutes, check your spam folder or try again making sure you provide a correct username.

Nach kurzer Zeit (Bitte um etwas Geduld, da Mail-Weiterleitungen involviert sind!) sollten Sie die nebenstehende E-Mail erhalten. Dort werden Sie gebeten, auf den angegebenen Link zum Zurücksetzen Ihres Passworts zu klicken.

#### Reset your password

Enter a new password for your account.

**Reset password** 

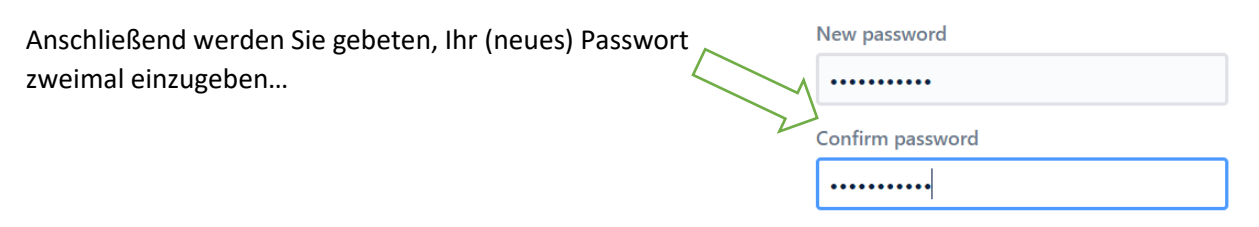

…und mit **Reset password** zu bestätigen.

Hello there!

Let's get some work done

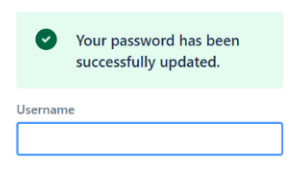

Dann erhalten Sie die Bestätigung, dass Ihr Passwort erfolgreich aktualisiert wurde.

WICHTIG! Bitte hier nicht mehr einloggen, sondern zurück zur [Einstiegsseite](https://aktivsenioren.de/index.php/as-intern/login-as-vampir)  [zu VAMPIR und WERKBANK](https://aktivsenioren.de/index.php/as-intern/login-as-vampir) und entweder bei VAMPIR oder bei WERKBANK anmelden.

#### Probleme mit **Benutzername** - weitere Schritte:

Mit diesem Bild lädt das System Sie ein, in Ihrem E-Mail System nach einer entsprechenden Mail zu schauen.

Sollten Sie auch nach einigen Minuten keine entsprechende E-Mail (siehe unten) erhalten, schauen Sie bitte in Ihrem SPAM-Ordner nach.

Werden Sie auch dort nicht fündig, hat das System Sie möglicherweise nicht "erkennen" können, da die eingegebene E-Mail Adresse dem System nicht bekannt ist. In dem Fall kontaktieren Sie bitte Ihren Regionalleiter oder das VAMPIR-Team übe[r kummerkasten@aktivsenioren.de.](mailto:kummerkasten@aktivsenioren.de)

Retrieve username!

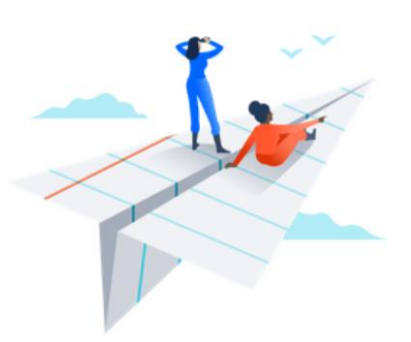

Thanks! If we recognized you, you should receive your username via email soon. If you don't receive an email in the next five minutes, check your spam folder or try again making sure you provide a correct email address.

Hallo Vorname Nachname,

Sie (oder jemand in Ihrem Namen) haben am <Thu Jul 02 14:59:21 CEST 2020> darum gebeten, Ihnen den/die Benutzernamen zu nennen, die mit Ihrer E-Mail Adresse vorname.nachname@aktivsenioren.de bei AS-VAMPIR und AS-WERKBANK aufgesetzt sind.

Ihr(e) Benutzername(n) lautet/lauten: benutzername

Sollten Sie mit dieser Nachricht nichts anzufangen wissen, kontaktieren Sie bitte unser IT-Team unter kummerkasten@aktivsenioren.de. Vielen Dank.

Nach kurzer Zeit (Bitte um etwas Geduld, da Mail-Weiterleitungen involviert sind!) sollten Sie die nebenstehende E-Mail mit Ihrem/ Ihren Benutzername(n) erhalten.

Ihr VAMPIR-Team der AKTIVSENIOREN BAYERN e.V.

Sollten Sie Ihr Passwort kennen, bitte zurück zur [Einstiegsseite zu VAMPIR und WERKBANK](https://aktivsenioren.de/index.php/as-intern/login-as-vampir) und entweder bei VAMPIR oder bei WERKBANK einloggen.

Sollten Ihnen auch Ihr Passwort unbekannt sein, bitte zurück zur Seite 1 und dort den Weg "Probleme mit Passwort" durchgehen (weitere Schritte dazu auf Seite 2).

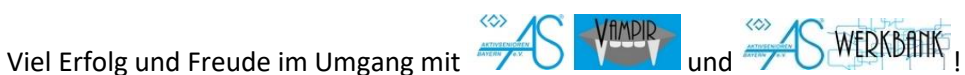

Ihr VAMPIR-Team der AKTIVSENIOREN BAYERN e.V.

## Nur falls es Sie interessiert…

Um den Benutzern von AS-VAMPIR (basierend auf Atlassian Jira) und AS-WERKBANK (basierend auf Atlassian Confluence) den Wechsel zwischen beiden Systemen ohne erneutes Einloggen zu ermöglichen (sog. "single sign-on"), haben wir eine gemeinsame Benutzerverwaltung in einem separaten Zugangs-Server (Atlassian Crowd) implementiert.

Dennoch bieten Jira (VAMPIR)…

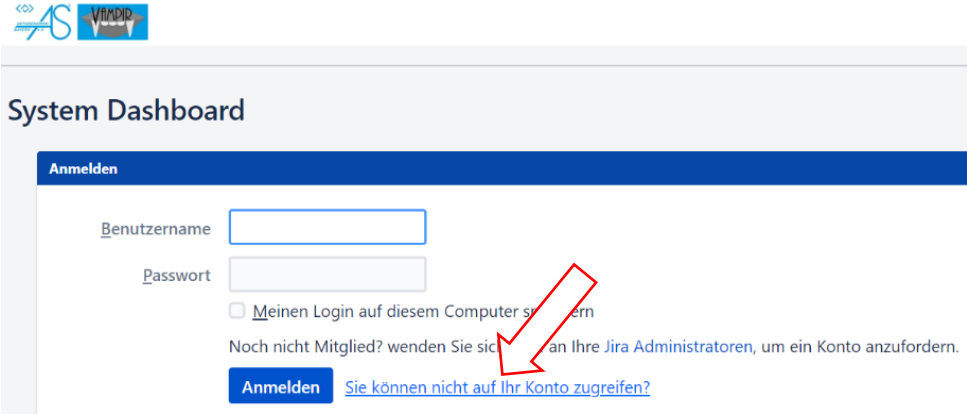

#### …und Confluence (WERKBANK)…

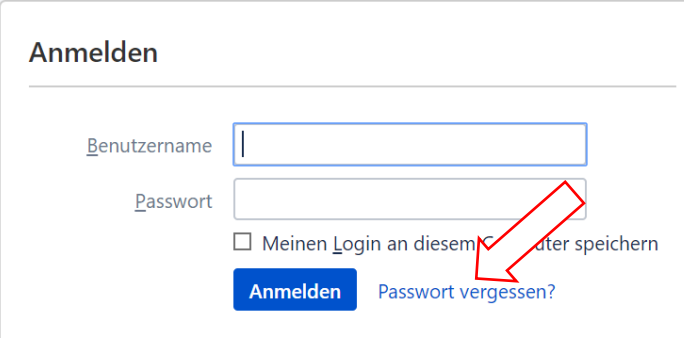

…standardmäßig eine eigene Lösung zur Behebung von Zugangsproblemen an. Dies kann aber nur bei einer eigenen Benutzerverwaltung jeweils in Jira bzw. Confluence funktionieren…

## …also bei uns **NICHT!**

**Unsere gemeinsame Benutzerverwaltung findet in Crowd statt** und der dort angebotene Weg zur Behebung von Zugangsproblemen ist auf den ersten drei Seiten dieses Dokuments beschrieben.

Und falls Sie es doch ausprobieren wollen, erhalten Sie von Jira eine freundliche E-Mail: *"Dieses Benutzerkonto wird in einem externen Benutzerverzeichnis verwaltet und Jira kann Ihr Passwort nicht aktualisieren."*

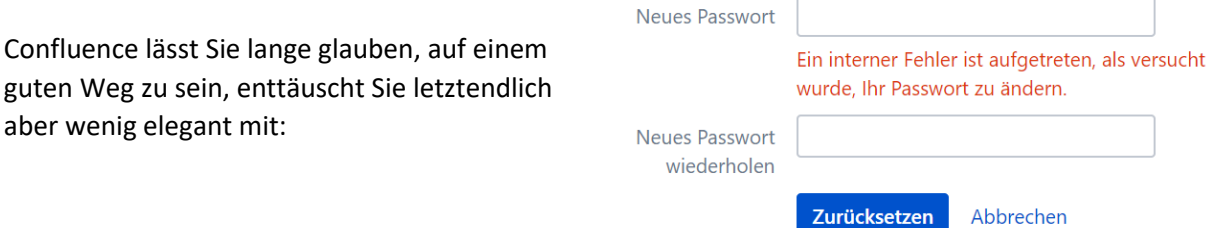